AL-IPC1-WH **IP小型ネットワークカメラ 有線・無線 両対応**

Alexaアプリとmipcの連携の手順

**アイピー アルファ**

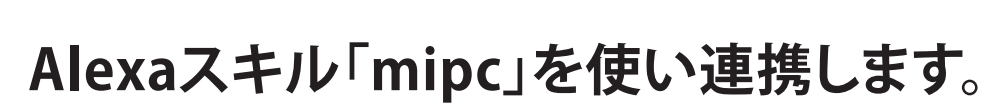

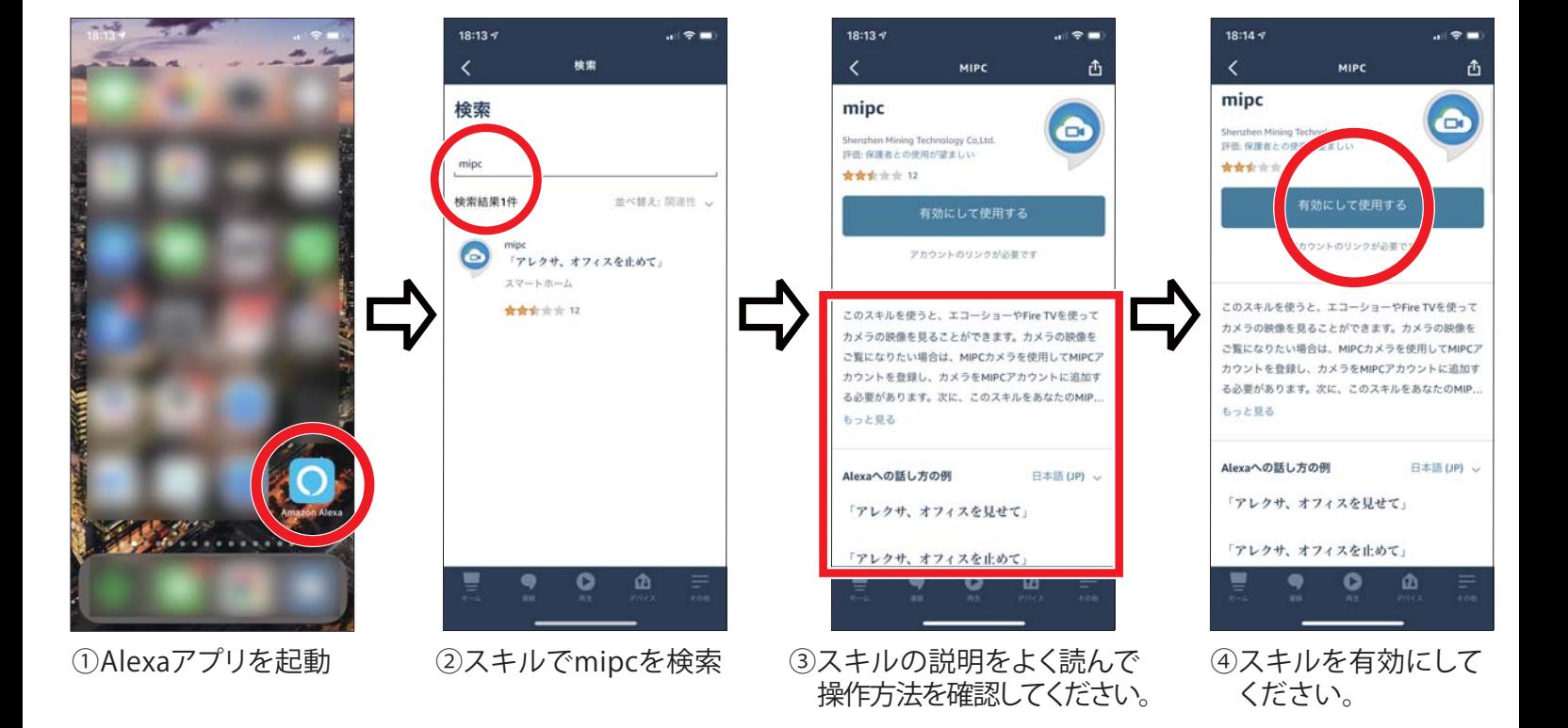

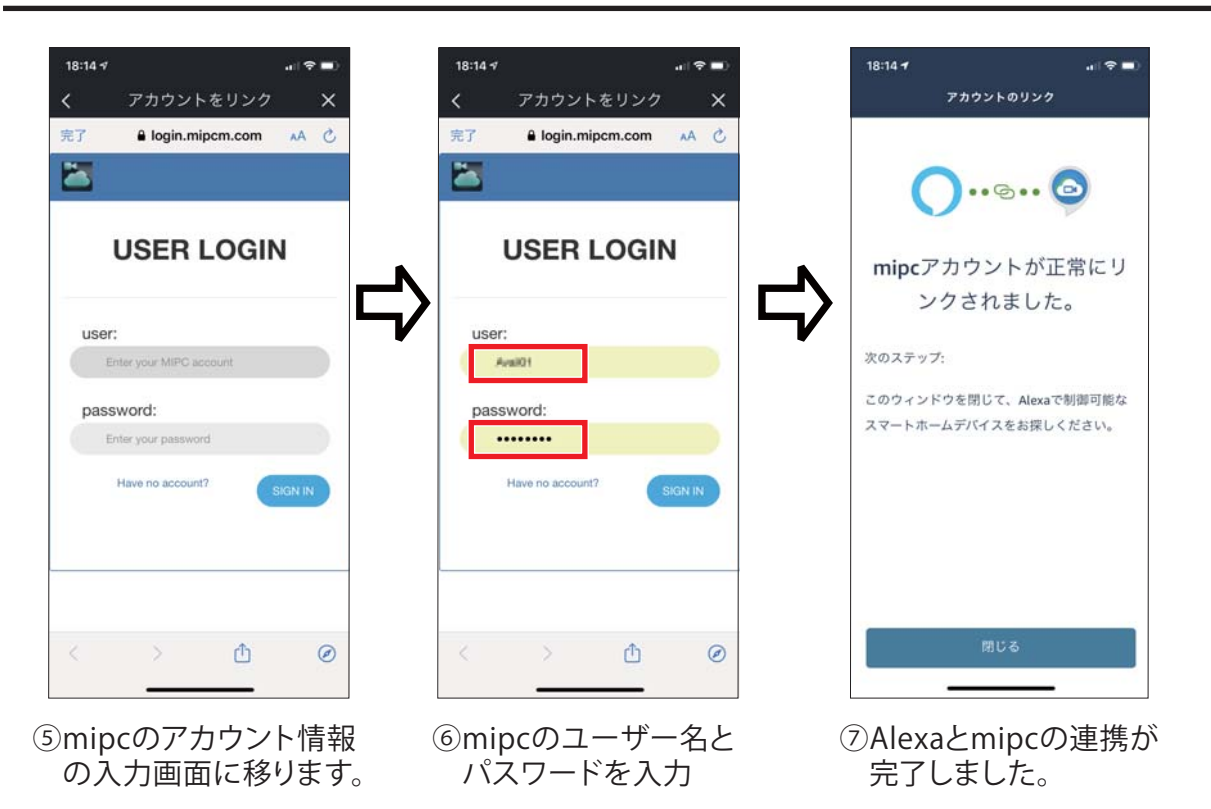

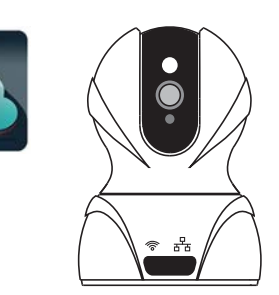

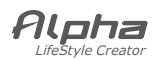

Alexaとの連携

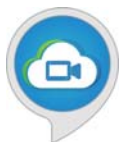

## **登録したIPカメラをセットアップします。**

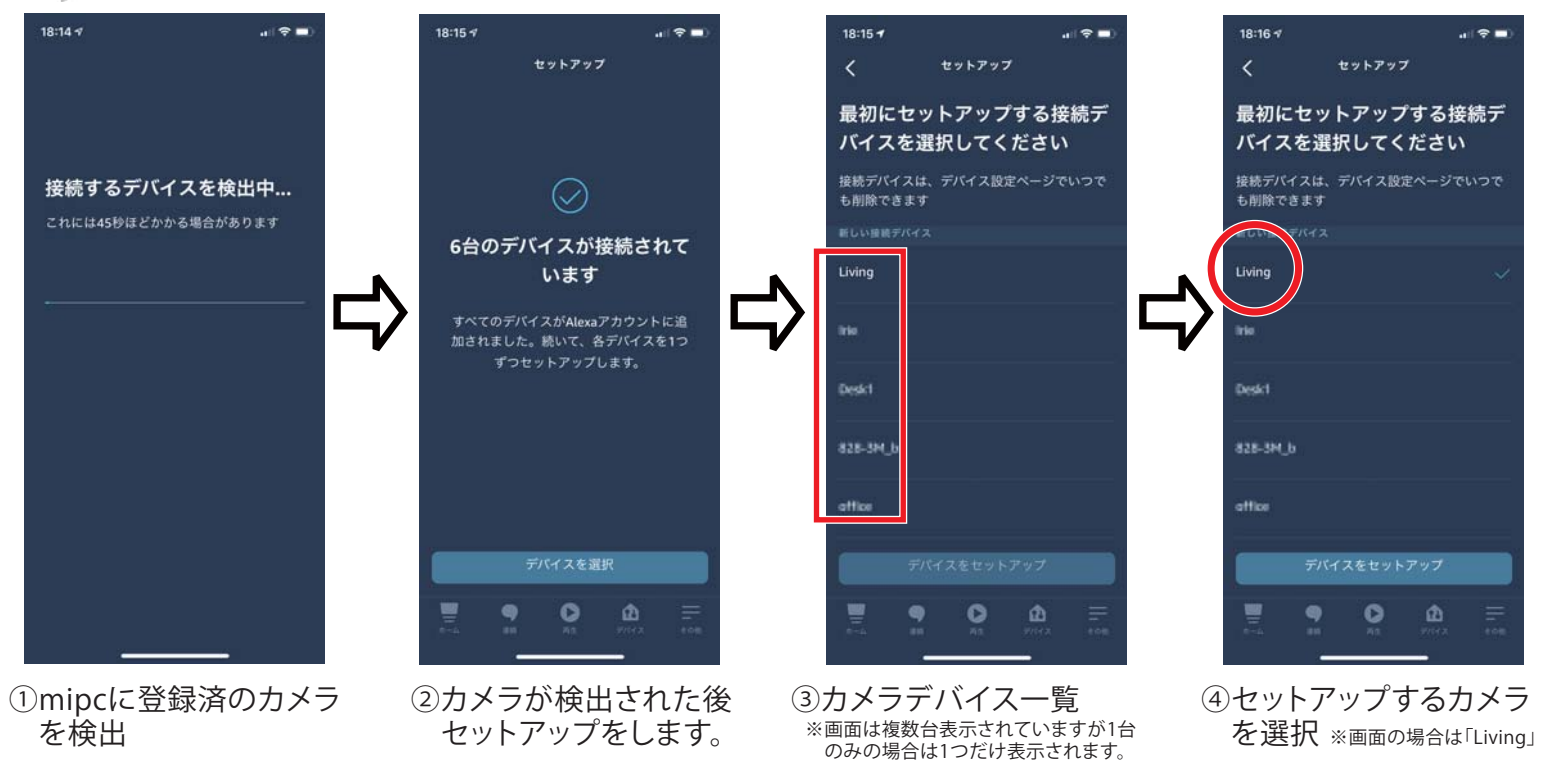

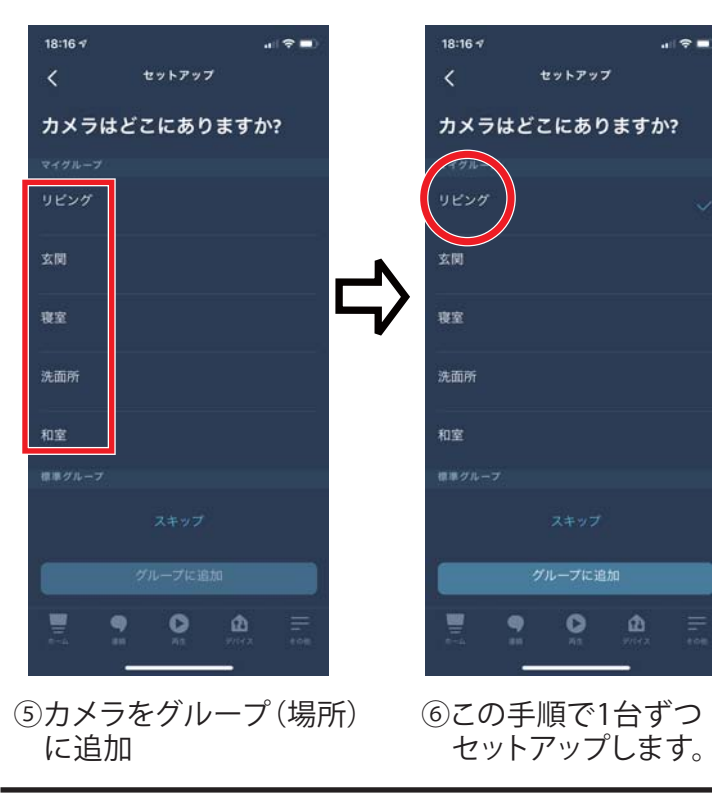

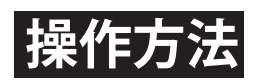

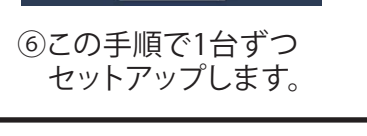

**カメラ画像の切替/表示 カメラ画像を閉じる 操作方法**

・アレクサ、オフィスを見せて (カメラのデバイス名がオフィスの場合)

・アレクサ、オフィスを閉じて (カメラのデバイス名がオフィスの場合)

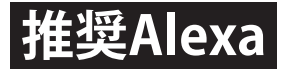

- ・Echo Show5 ・FireTV Stick
	-

<sub>株式会社</sub> アルコア

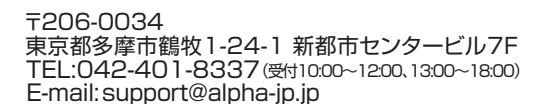